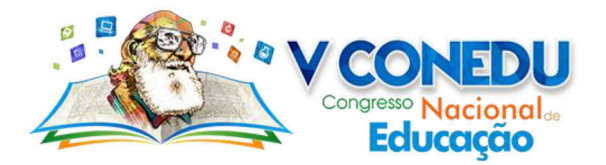

# **A UTILIZAÇÃO DO GEOGEBRA NO ENSINO DE GEOMETRIA: UM ESTUDO COM ALUNOS DO 6º ANO DO ENSINO FUNDAMENTAL<sup>1</sup>**

André Pereira da Costa (1)

(1) Universidade Federal de Pernambuco – UFPE, andre.pcosta@outlook.com

#### **Resumo**:

Este estudo teve por objetivo analisar os efeitos da utilização do software GeoGebra para a aprendizagem de alguns conceitos em Geometria, especialmente, com um grupo de alunos do 6º ano do ensino fundamental de uma escola pública em Recife (Pernambuco), a partir do desenvolvimento de uma sequência didática. As atividades do estudo foram realizadas no Laboratório de Informática da escola, onde a turma, composta por 30 estudantes, foi organizada em duplas, assim, obtivemos 15 duplas. O professor de Matemática da turma investigada foi o responsável por escolher e organizar/montar as duplas. Dessa forma, foram analisadas as construções dos alunos no GeoGebra e os registros escritos deixados por eles em fichas de atividades. A sequência didática foi composta por três fases. Todavia, nesse artigo, apresentamos a análise da primeira fase, composta por três atividades, nas quais, foram abordados os seguintes conceitos: ponto médio, paralelismo, simétrico de um ponto em relação a outro e perpendicularismo. O uso do GeoGebra nas aulas de Matemática, sobretudo, no ensino de Geometria permite-nos produzir uma visão holística acerca do uso pedagógico desse recurso na sala de aula. A partir da aplicação da sequência didática, foi possível apreciarmos as aprendizagens dos estudantes, seus erros e seus progressos.

**Palavras-chave:** GeoGebra, sequência didática, aprendizagem.

## **INTRODUÇÃO**

l

No ensino da Matemática, as tecnologias digitais podem ser um importante apoio à prática pedagógica do professor e também aos diversos momentos de aprendizagem dos alunos. Todavia, elas devem ser utilizadas como recurso didático, não ocupando o centro das situações didáticas, mas como uma ferramenta que agregue o ensino e a aprendizagem. Para tal, o docente deve considerar os objetivos pedagógicos, a especificidade dos conceitos matemáticos a serem abordados, a complexidade do recurso tecnológico, de modo que o estudante aprenda com significado.

No caso da Geometria, algumas pesquisas educacionais (COSTA; CÂMARA DOS SANTOS, 2015a; 2015b; 2016b) verificaram que alunos do ensino básico apresentam várias dificuldades conceituais de aprendizagem relacionadas aos conceitos geométricos. Por outro lado, outros estudos (COSTA; CÂMARA DOS SANTOS, 2016a; 2017a; 2017b) evidenciaram que as tecnologias digitais (entre elas, o software GeoGebra) têm contribuindo para a superação dessas dificuldades.

<sup>&</sup>lt;sup>1</sup> Trata-se de um recorte da dissertação de mestrado do autor (COSTA, 2016).

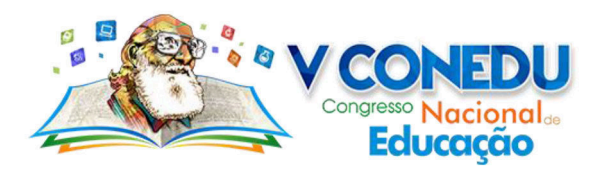

O software GeoGebra foi produzido em 2001 pelo austríaco Markus Hohenwanter, pesquisador da Universidade de Salzburg (Áustria). No entanto, logo depois desse período, o programa passou a ser aprimorado e melhorado por um grupo de programadores da Universidade de Florida Atlantic (Estados Unidos), sob a coordenação de Markus Hohenwanter e Judith Hohenwanter. O seu nome surgiu a partir da fusão dos termos *Geometria* e *Álgebra*.

Para Hohenwanter e Hohenwanter (2009, p.6), o GeoGebra é "[...] um software de matemática dinâmica que junta geometria, álgebra e cálculo. É desenvolvido para aprender e ensinar matemática nas escolas [...]" Nesse sentido, esse software não se limita apenas ao ensino da Geometria, podendo ser utilizado no ensino de outras áreas do conhecimento matemático. Logo, além de dinâmico, também é um programa didático, podendo ser baixado gratuitamente na internet em escolas, como também na própria casa do estudante.

O GeoGebra apresenta tanto os recursos tradicionais de um software de Geometria Dinâmica – GD (como pontos, retas, segmentos de reta, semirretas, etc.), como também é possível inserir, de forma direta, equações e coordenadas. Dessa forma, esse programa apresenta a possibilidade de analisar um mesmo objeto matemático por meio de três diferentes perspectivas, isto é, a partir de três representações: algébrica, geométrica e gráfica, que mantêm um diálogo dinâmico entre si (CATTAI, 2007; HOHENWANTER; HOHENWANTER; LAVICZA, 2008).

Além disso, o GeoGebra foi desenvolvido por meio da programação Java, podendo ser executado em diferentes sistemas operacionais, desde o *Microsoft Windows*, *Linux*, até o *Macintosh* (HOHENWANTER; HOHENWANTER; 2009). No software é possível construir pontos, retas, segmentos de reta, semirretas, vetores, seções cônicas, funções. As funções podem ser modificadas dinamicamente, mesmo que já tenham sido concluídas pelo estudante. Assim, é possível estabelecer propriedades dos objetos de estudo (COSTA; LACERDA, 2012).

Nesse software é possível construir representações de figuras geométricas de forma bem simples, utilizando apenas o mouse do computador. Mesmo sendo concluídas as construções dos objetos geométricos, o estudante pode mover e manipular de diferentes formas, por meio do recurso *arrastar*. Também, é possível realizar medições de áreas, de comprimentos, de perímetros, de ângulos, de distâncias, de inclinações, etc.; e modificar os objetos produzidos, sendo que a atualização das medições ocorre de forma imediata.

De acordo com Baldini (2004, p. 31-32), em um software de GD:

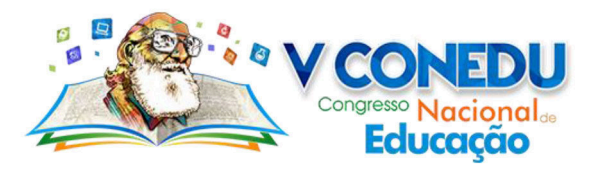

[...] é possível criar e construir figuras que podem ser transformadas a partir do deslocamento de seus elementos primitivos (vértices, centros, lados etc), conservando as propriedades. Essas transformações são visíveis em tempo real, fato que é impossível com a utilização do lápis e papel, a menos que se faça uma infinidade de construções sucessivas o que certamente levaria qualquer um à exaustão. Ele permite aos alunos visualizarem, na tela do computador, diferentes desenhos correspondentes a uma mesma descrição. Possibilita, ainda, a manipulação e observação dos objetos construídos, aspectos esses importantes na construção dos conceitos geométricos, bem como na construção da percepção espacial.

Todas as características mencionadas por esse autor podem ser evidenciadas no GeoGebra, que consiste em um programa de fácil utilização, podendo contribuir com a aprendizagem dos estudantes, além de incentivar a discussão e a socialização de informação entre eles. O professor de Matemática pode usar o GeoGebra em diversas atividades de sala de aula, em especial, na construção de representações de figuras. Portanto, pode ser um relevante recurso para os estudantes registrarem suas aprendizagens, servindo, assim, como um instrumento de avaliação por parte do docente.

Diante dessas circunstâncias mencionadas, decidimos analisar os efeitos da utilização do software GeoGebra para a aprendizagem de alguns conceitos em Geometria, especialmente, com um grupo de alunos do 6º ano do ensino fundamental de uma escola pública em Recife (Pernambuco), a partir do desenvolvimento de uma sequência didática.

### **PROCEDIMENTOS METODOLÓGICOS**

 Este estudo, que apresenta uma abordagem qualitativa, teve por objetivo analisar os efeitos do uso do GeoGebra para a aprendizagem geométrica de um grupo de alunos do 6º ano do ensino fundamental, por meio de uma sequência didática no GeoGebra. Tal sequência foi composta por três fases. Nesse artigo, apresentamos a análise da primeira fase, composta por três atividades, nas quais, foram abordados os seguintes conceitos: ponto médio, paralelismo, simétrico de um ponto em relação a outro e perpendicularismo. O estudo referente às demais fases pode ser observado em Costa (2016), Costa e Câmara dos Santos (2016a; 2017a).

 No desenvolvimento da sequência no Laboratório de Informática da escola, a turma foi organizada em duplas, assim, como ela (a turma) era composta por 30 estudantes, obtivemos 15 duplas: D01, D02, D03, D04, D05, D06, D07, D08, D09, D10, D11, D12, D13, D14 e D15. O professor de Matemática da turma investigada foi o responsável por escolher e organizar/montar as duplas.

 Dessa forma, foram analisadas as construções dos alunos no GeoGebra (que foram salvas em um *HD externo*) e os registros escritos deixados por eles em fichas de atividades.

contato@conedu.com.br www.conedu.com.br

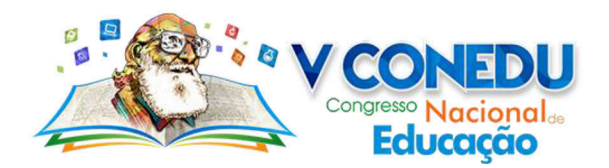

No que se refere à interface do GeoGebra, podemos observar que ela está organizada em cinco partes. A primeira corresponde à *janela da Álgebra*, que apresenta equações das figuras produzidas pelo estudante, além de coordenadas e valores das medições. A segunda é a *barra de menus*, que é a região que apresenta janelas com funções específicas, por meio das quais, o estudante pode abrir arquivos, salvar, fechar arquivos, configurar ferramentas, etc. A terceira é a *barra de ferramentas*, que possui as ferramentas a serem empregas na produção dos objetos de estudo. A quarta compreende a *área de trabalho*, exibindo pontos, segmentos de reta, vetores, seções cônicas e funções elaboradas pelo estudante. Por fim, como quinta parte do *software*, encontramos um *campo de entrada*, funcionando como um espaço para o aluno escrever coordenadas de pontos, funções e comandos. A Figura 1 apresenta a *interface* do *software* GeoGebra.

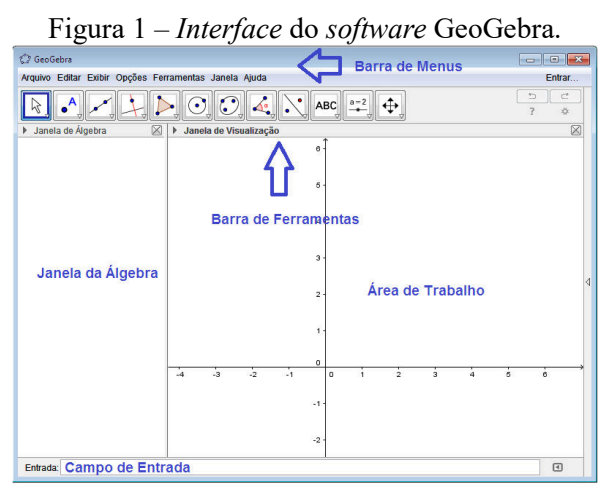

Fonte: *Software* GeoGebra versão 5.2

Como é possível observar na Figura 1, o GeoGebra apresenta uma quantidade considerável de ferramentas, que possibilitam o estudante realizar diversos tipos de construções de objetos geométricos. O Quadro 1 apresenta algumas dessas ferramentas e suas respectivas funções.

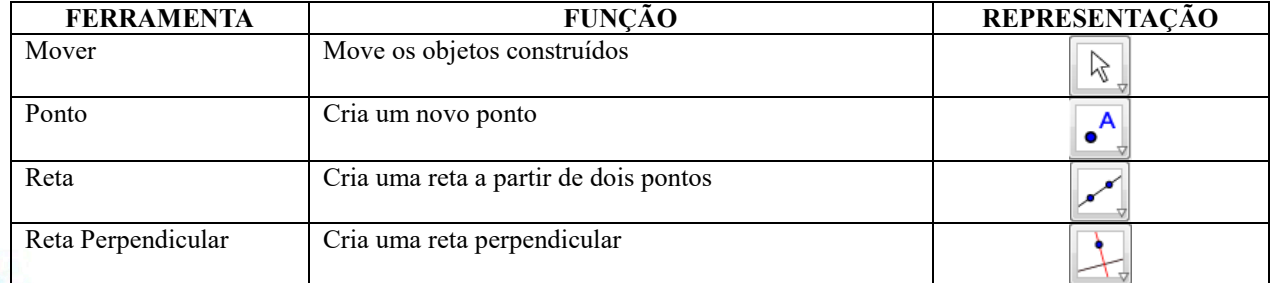

#### Quadro 1 – Ferramentas do GeoGebra

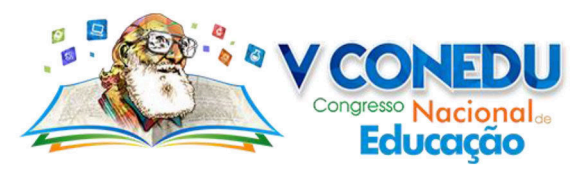

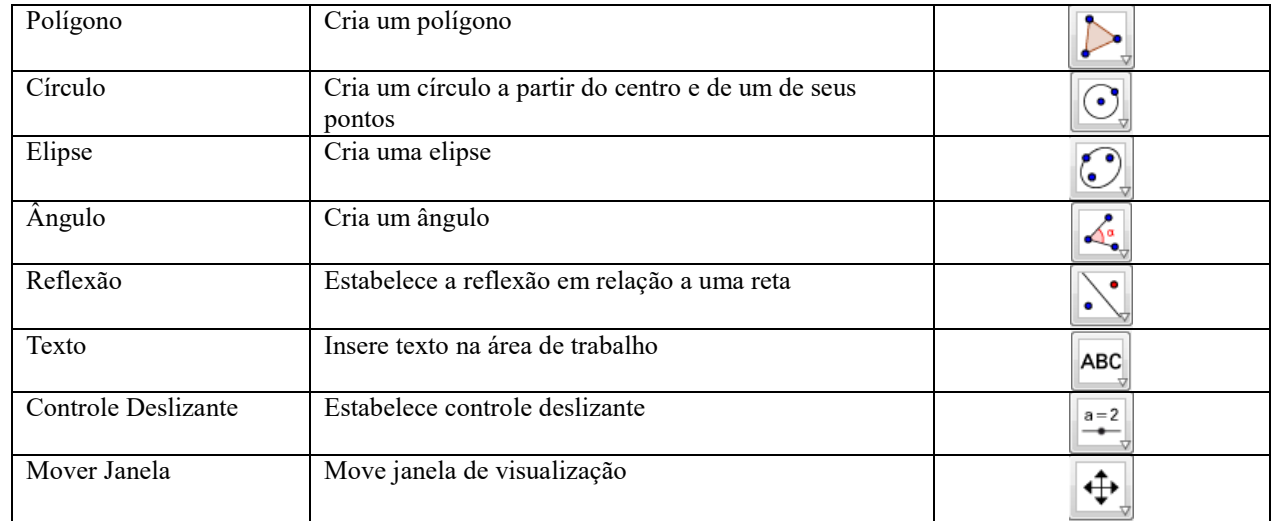

Fonte: *Software* GeoGebra versão 5.2

É importante destacar que o GeoGebra não se limita apenas a essas ferramentas. Em cada ícone há a opção de o estudante escolher outras ferramentas, como por exemplo, no ícone referente à "*Reta Perpendicular*", existem as seguintes opções: "*Reta Paralela*", "*Mediatriz*", "*Bissetriz*", "*Reta Tangente*", "*Reta Polar ou Diametral*", "*Reta de Regressão Linear*" e "*Lugar Geométrico*".

 No tópico a seguir, apresentamos alguns resultados obtidos com a aplicação da sequência didática no GeoGebra.

## **RESULTADOS E DISCUSSÃO**

 A primeira atividade teve por objetivo introduzir os conceitos de ponto médio e paralelismo. Nesse sentido, em um primeiro momento, a atividade solicitava que os estudantes construíssem um segmento de reta *MN*, em seguida, eles deveriam considerar um ponto *P*, na metade desse segmento de reta. Em seguida, deveriam mover o ponto *P*, verificando se permanece na metade do segmento de reta *MN*. Ainda, os alunos deveriam mover os pontos *M* e *N*, analisando o que ocorre.

A atividade não apresenta nenhuma complexidade, dessa forma, nenhuma das duplas apresentaram dificuldades em realizar as construções.

No GeoGebra, o segmento de reta *MN* pode ser obtido diretamente pelo recurso "Segmento", mas também pelo recurso "Ponto", no qual o estudante estabelece inicialmente os pontos *M* e *N*, para depois, traçar o segmento de reta formado por esses pontos, por meio do recurso "Segmento".

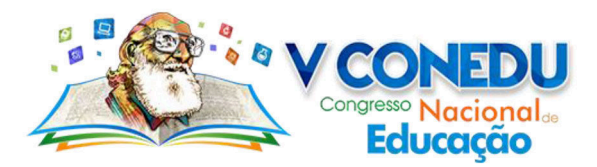

O ponto *P* pode ser construído tanto pelo "Ponto" como pelo "Ponto Médio ou Centro". O ponto *Q* foi produzido por meio do "Ponto", enquanto que a reta paralela ao segmento de reta *MN* pode ser estabelecida pela ferramenta "Reta Paralela" (sendo essa primeira mais adequada para a construção) ou pelo "Reta". Essa situação encontra-se ilustrada a seguir.

Figura 3 – Representação do segmento de reta *MN* com *P*, ponto médio

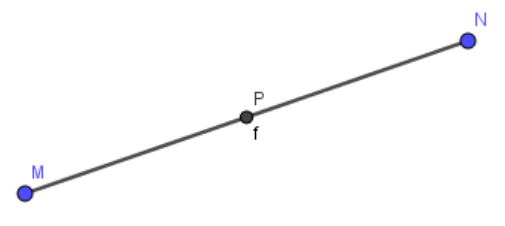

Fonte: Acervo da pesquisa

 Quatro duplas (D01, D02, D11 e D14), ao moverem o ponto *P*, perceberam que ele não permanecia mais na metade do segmento de reta. Isso deve ter ocorrido, pois essas duplas utilizaram o recurso "Ponto" do GeoGebra para estabelecer o ponto *P* na metade do segmento de reta *MN* (que não fixa o ponto, permitindo-o que se movimente ao longo do segmento de reta), em vez de usarem ferramenta "Ponto Médio ou Centro" do GeoGebra para estabelecer o ponto *P* na metade do segmento de reta *MN* (que fixa o ponto).

 Dez duplas (D01, D02, D04, D05, D06, D08, D10, D11, D12 e D15) afirmaram que ao deslocarem os pontos *M* e *N*, o ponto *P* também se moveu, mas sempre permanecendo no meio do segmento, isto é, *P* continuava sendo o ponto médio do segmento de reta. Tal fato pode ser verificado se *P* tiver sido estabelecido tanto por meio de "Ponto" como por "Ponto Médio ou Centro" do GeoGebra. Aqui há indícios que esses estudantes conseguiram estabelecer a equidistância entre os extremos do segmento de reta, provavelmente por ter estabelecido o ponto *P* por meio de uma relação de equidistância.

 Para uma dupla de alunos (D07), não foi possível mover o ponto *P*, provavelmente por terem o construído a partir do "Ponto Médio ou Centro", nesse sentido, essa dupla não conseguiu verificar a equidistância entre os extremos do segmento de reta. Ela ainda afirma que se fosse possível mover o ponto *P*, ele "*ficaria na metade do segmento de reta de todo jeito*" (D07), provavelmente, por perceber que ele é o ponto médio.

 A dupla D09 argumentou que "*a reta se movimenta e P deixa de ficar entre o segmento*" (D09). Enquanto que a dupla D13 justificou que "*os pontos M e N, quando movidos, alteram a direção do segmento de reta*" (D13).

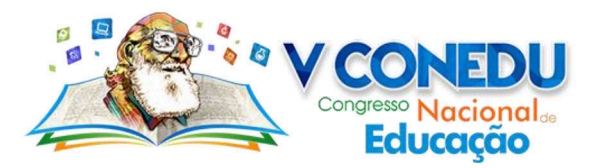

 No segundo momento da atividade, os estudantes foram solicitados a estabelecerem um ponto *Q*, fora do segmento de reta *MN*. Em seguida, deveriam estabelecer uma reta paralela a esse segmento de reta, passando por *Q*. Por fim, teriam que mover os pontos *M*, *N* e *Q*, e analisar o que ocorreria, conforme ilustrado a seguir.

Figura 4 – Representação da reta paralela ao segmento de reta *MN*

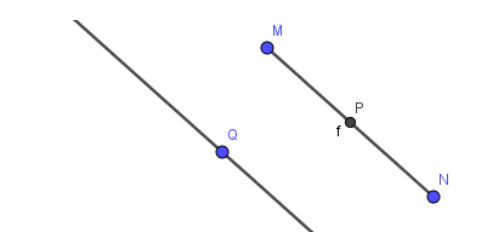

Fonte: Acervo da pesquisa

 Para quatro duplas de alunos (D01, D03, D04 e D09), o ponto *Q* se moveu ao longo da reta paralela construída, e ao moverem os pontos *M* e *N*, o segmento de reta *MN* não ficava mais paralelo à nova reta. Tal fato pode ter ocorrido porque essas duplas construíram a reta paralela a partir do recurso "Reta" do GeoGebra, ao invés do recurso "Reta Paralela", além de não terem estabelecido uma relação da reta paralela com o ponto *Q*.

 Cinco duplas (D07, D10, D12, D13 e D15) afirmaram que ao moverem os pontos *M, N* e *Q*, o segmento de reta e a nova reta continuam sendo paralelos entre si, provavelmente por terem estabelecido uma relação de equidistância da reta paralela com o ponto *Q*, além de terem utilizado o "Reta Paralela" na construção. Enquanto que a dupla D11 registrou que "*Quando movemos os pontos M e N, a reta paralela continua sendo paralela. Quando movemos o ponto Q, dependendo do movimento, [a reta] deixa de ser paralela*" (D11).

 A dupla D02 explicou que "*o ponto Q saiu da reta ao ser movido; e movendo os pontos M e N, o ponto O continuou no meio do segmento de reta*" (D02). Já a dupla D05 justificou que "*os pontos continuaram no mesmo lugar, mas o segmento de reta mudou de tamanho*" (D05). Aqui fica evidente que essas duplas ainda se preocuparam apenas com o que ocorreria com o segmento de reta, não analisando a relação de paralelismo com a reta que continha o ponto *Q*.

 Além disso, mais duas duplas não fizeram referência ao paralelismo, que foram D06 e D08. A dupla D06 observou que "*o ponto Q não entra no segmento de reta MN, e os pontos M, N e Q não se mechem*" (D06), e a dupla D08 afirmou "*o ponto Q está fora do segmento*" (D08).

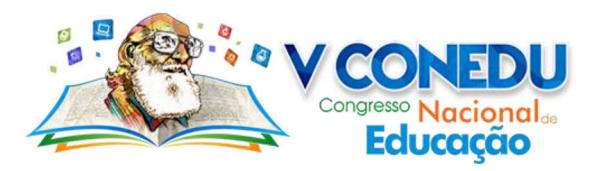

A segunda atividade da primeira sequência buscou introduzir o estudante na noção de ponto simétrico em relação a outro ponto. Dessa forma, inicialmente, solicitou que os estudantes construíssem dois pontos *M* e *Q*, e uma reta *a*, passando por esses dois pontos. Em seguida, deveriam escolher um ponto *N* da reta *a*, diferente de *M*, sendo a distância entre *M* e *Q* igual à distância entre *Q* e *N*.

Após realizarem essas construções, os alunos deveriam aproximar o ponto *M* do ponto *Q*, e analisar o que ocorre, isto é, verificar se o ponto *N* também se aproxima. Caso contrário, eles deveriam refazer as construções, e por fim, comentar como estabeleceram o ponto *N*, de modo que a condição seja atendida.

No GeoGebra, os pontos *M* e *Q* podem ser criados a partir do recurso "Ponto", e a reta *a* por meio do recurso "Reta". Em seguida, o ponto *N*, diferente de *M* (*MQ=QN*) pode ser estabelecido pelo "Ponto", sendo que na análise da equidistância entre o ponto *N* e os pontos *M* e *Q*, é necessário utilizar a ideia de ponto médio. Nesse sentido, o ponto *Q* seria o ponto médio do segmento de reta *MN*, como ilustrado abaixo.

Figura 5 – Representação da reta *a*, que passa pelos pontos *M*, *N* e *Q*

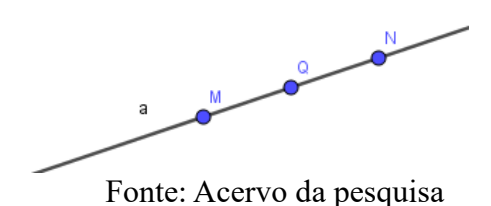

Para quatro duplas de alunos (D01, D02, D09 e D14), ao se aproximar o ponto *M* do ponto *Q*, o ponto *N* não se aproximou do ponto *Q*, afirmando que o *N* ficou parado, sem mexer: "*quando nós movimentamos o ponto M, o ponto N não se mexeu*" (D09); "*O ponto M e Q, vamos dizer que é a origem da reta, e assim para manter a mesma distância, o N se move quando movemos o ponto M, porém o ponto N quando movemos o ponto M não se mexe*" (D14).

A dupla D01, ao refazer o ponto *N*, fez uso do recurso "Reflexão em Relação a uma Reta" do GeoGebra para analisar a equidistância entre os pontos, explicando: "*Nós colocamos reflexão em relação ao ponto, M era o objeto e Q o centro da reflexão. Então um ponto N surgiu em simetria ao ponto M, de modo que, se movêssemos o ponto M, o ponto N também se moveria*" (D01). A dupla D04 também fez uso da ferramenta "Reflexão em Relação a uma Reta", desenvolvendo o mesmo percurso da dupla D01.

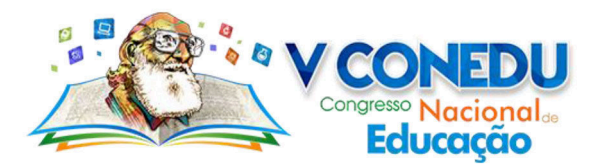

Três duplas (D02, D07 e D15) fizeram referência ao ponto médio na solução da atividade, fazendo uso do "Ponto Médio ou Centro" do GeoGebra: "*usando o ponto médio ou centro*" (D02); "*Selecionamos o ponto médio ou centro e criamos o ponto M e N e o ponto do centro e o ponto Q*" (D07); "*Fazendo o ponto N ser o centro de Q e M, o ponto médio*" (D15).

 Duas dessas duplas verificaram que o ponto *N* também se aproxima do ponto *Q*, quando o ponto *M* é movido em direção ao ponto *Q*: "*Quando aproximamos o ponto M do ponto Q, o ponto N se aproxima também, mas ele fica parado*" (D07); "*N se aproxima, pois ele é o ponto médio*" (D15).

Outras cinco duplas (D03, D05, D06, D08 e D13) também perceberam que o ponto *N* se aproxima de *Q*, quando o ponto *M* é movido. Em suas justificativas relacionadas à equidistância dos pontos, tais duplas fazem referência à medida dos segmentos *MQ* e *QN* como meio para a solução da atividade: **"***Antes de fazermos o ponto N, medimos a distância com a mão (M e Q), marcamos essa distância, criando o ponto N. Quando mexemos o ponto M, o N também se movimenta*" (D05); "*Nós vimos que dava a mesma distância e botamos o ponto N*" (D06); "*Aproximamos o M para o Q e o N ficou na mesma distância de M e Q*" (D08); "*Nós colocamos o ponto N na reta a, com a mesma distância entre MQ e QN*" (D13).

Duas duplas (D10 e D12), que observaram que o ponto *N* se aproximava do ponto *Q*, quando o ponto *M* era movimentado, utilizaram a malha quadriculada do GeoGebra como meio para analisar a equidistância entre os pontos: "*Colocando a reta na malha quadriculada é possível saber a distância de M e Q e de Q e N*" (D10); "*Consideramos na malha que um quadradinho= 1cm. Colocamos M numa distância de 19cm de Q e 19 cm de Q a N*" (D12).

 Além disso, a dupla D11 fez referência às medidas dos eixos dos segmentos de reta *MQ* e *QN* em sua justificativa para a construção do ponto *N*: "*Criamos o ponto N de acordo com as medidas dos eixos*" (D11).

A terceira atividade da primeira fase da sequência didática trabalhou construções de paralelas e perpendiculares, de modo que os estudantes compreendam que duas retas perpendiculares a uma terceira reta são paralelas entre si. Para tanto, a atividade solicitou que os estudantes construíssem dois pontos *M* e *N*, e uma reta *b* que passa por esses pontos. Em seguida, eles deveriam produzir duas retas perpendiculares a *b*, passando pelos pontos *M* e *N*.

 Depois de realizarem essas construções, os alunos deveriam mover os pontos *M* e *N*, e analisar o que ocorre com as retas perpendiculares, estabelecendo a relação que existe entre elas.

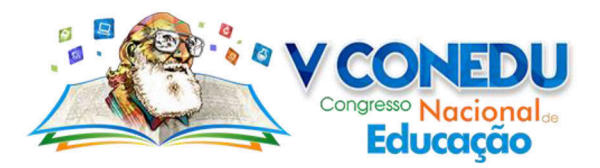

 No *software* GeoGebra, os pontos *M* e *N* podem ser produzidos por meio do recurso "Ponto", e a reta *b* a partir de "Reta". Enquanto que as retas perpendiculares podem ser traçadas pelo recurso "Reta Perpendicular". Esse caso encontra-se ilustrado a seguir.

Figura 6 – Representação da reta *b*, perpendicular às retas paralelas *g* e *h*.

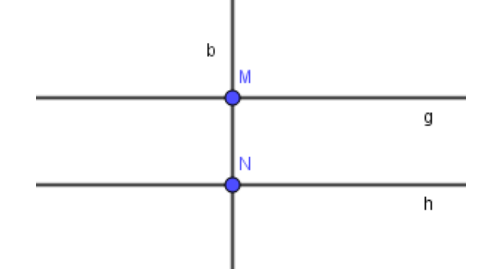

Fonte: Acervo da pesquisa

Seis duplas (D01, D07, D09, D10, D11, D14) de estudantes conseguiram estabelecer que duas retas perpendiculares a uma terceira reta são paralelas entre si, representando um importante avanço em seu pensamento geométrico: "*Quando movemos os pontos, as retas a e c também se moveram, de modo que continuaram perpendiculares. Elas são paralelas entre si*" **(**D01); "*Quando movemos M e N as retas A e B podem se juntar ou se aproximar, ou se distanciar. Elas são paralelas entre si*" (D07); "*Em relação a reta B elas são perpendiculares mas em relação a e c elas são paralelas*" (D09); "*Que mesmo mexendo os pontos, as retas continuam sendo perpendiculares. Entre elas há uma relação de paralelismo (A e B) e de perpendicularismo (A e C, B e C)*" (D10); "*Quando movemos continua sendo retas perpendiculares. Que as retas perpendiculares A e B são paralelas*" (D11); "*As retas, ao mover os pontos M e N, se movem, continuando a formar um ângulo de 90º. Mas também percebi que as retas a e b, não só são retas perpendiculares (em relação a M e N), como também são paralelas entre si (A e B)*" (D14).

Quatro duplas (D06, D08, D13 e D15) verificaram que as retas continuam perpendiculares a uma terceira reta, no entanto, não verificaram que elas são paralelas entre si: "*Quando se movem elas continuam sendo perpendiculares*" (D06); "*As retas perpendiculares a e b continuam sendo perpendiculares à reta b1, q que está com os pontos M e N*" (D08); "*Sempre formará um ângulo de 90º"* (D13); "*Continua perpendicular, continuando em cima dos pontos*" (D15).

Duas duplas centraram-se em apenas observar o que ocorria com os pontos *M* e *N* ao serem movidos, não estabelecendo, dessa forma, a relação entre as retas perpendiculares: **"***Ao mover o M tudo se move menos os pontos A, B e N e ao mover N acontece o mesmo***" (**D02);

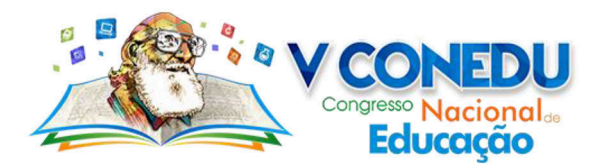

"*Quando mexemos o ponto M, duas retas se mexem ao mesmo tempo, assim como o ponto N*" (D05).

Uma dupla (D03) observou que as retas perpendiculares são concorrentes com a reta que contem os pontos *M* e *N*: "*Elas tem uma relação de retas concorrentes*" (D03); outra dupla afirmou que as retas perpendiculares sempre se encontram com a reta que estabelecem a relação de perpendicularismo: "*Estarão sempre se encontrando com a reta b*" (D12).

Além disso, uma dupla notou apenas que os pontos *M* e *N* não se movem, provavelmente por terem fixado os pontos na reta *b*: "*Não se movem pois construíram uma perpendicular que não pode sair de seu local de criação*" (D04).

### **CONCLUSÕES**

 O uso do software GeoGebra nas aulas de Matemática, sobretudo, no ensino de Geometria permite-nos produzir uma visão holística acerca do uso pedagógico desse recurso na sala de aula. A partir da aplicação da sequência didática, foi possível apreciarmos as aprendizagens dos estudantes, seus erros e seus progressos.

 Desse modo, percebemos que, em geral, os estudantes desenvolveram a sequência de forma adequada, mostrando compreensão dos conceitos geométricos abordados (ponto médio, paralelismo, simétrico de um ponto em relação a outro e perpendicularismo) por meio do GeoGebra.

Outro aspecto que verificamos em nossa estudo foi a importância da realização de atividades em duplas, em especial, quando essas atividades estão atreladas a ambientes de Geometria Dinâmica. Ao longo da aplicação da sequência didática no GeoGebra, constatamos que os estudantes discutiram entre si sobre as atividades, realizaram socialização de informações, construíram conhecimento coletivamente, além de refletirem acerca de uma melhor estratégia de resolução.

 Portanto, nessa pesquisa, o GeoGebra mostrou-se ser um importante recurso didático à prática pedagógica docente e à aprendizagem geométrica dos alunos, em particular, ao estudo de conceitos em Geometria no 6º ano do ensino fundamental.

## **REFERÊNCIAS**

BALDINI, L. A. F. **Construção do conceito de área e perímetro:** uma sequência didática com auxílio de software de Geometria Dinâmica. 2004. 211f. Dissertação (Mestrado em Ensino de Ciências e Educação Matemática) – Universidade Estadual de Londrina, Londrina, 2004.

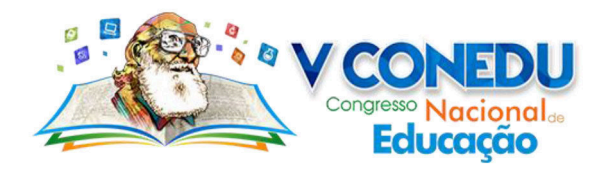

CATTAI, A. P. O GeoGebra nas aulas de Matemática. **Anais...** 1 Encontro de Matemática do CEFET-BA, Salvador, 2007.

COSTA, A. P. **A construção do conceito de quadriláteros notáveis no 6º ano do ensino fundamental:** um estudo sob a luz da teoria vanhieliana. 2016. 242f. Dissertação (Mestrado em Educação Matemática e Tecnológica) – Universidade Federal de Pernambuco, Recife, 2016.

COSTA, A. P.; CÂMARA DOS SANTOS, M. Aspectos do pensamento geométrico demonstrados por estudantes do Ensino Médio em um problema envolvendo o conceito de quadriláteros. **Anais...** 14 Conferência Interamericana de Educação Matemática, Tuxtla Gutiérrez, 2015a.

\_\_\_\_\_\_\_\_\_\_\_\_\_\_\_. Investigando os níveis de pensamento geométrico de alunos do 6º ano do ensino médio: um estudo envolvendo os quadriláteros. **Anais...** 4 Simpósio Internacional de Pesquisa em Educação Matemática, Ilhéus, 2015b.

\_\_\_\_\_\_\_\_\_\_\_\_\_\_\_. Estudo dos quadriláteros notáveis por meio do GeoGebra: um olhar para as estratégias dos estudantes do 6º ano do ensino fundamental. **Revista do Instituto GeoGebra Internacional de São Paulo**, v.5, p.3-17, 2016a.

\_\_\_\_\_\_\_\_\_\_\_\_\_\_\_. Níveis de pensamento geométrico de alunos do ensino médio no estado de Pernambuco: um estudo sob o olhar vanhieliano. **Revista de Educação Matemática e Tecnológica Iberoamericana**, v.7, p.1-19, 2016b.

\_\_\_\_\_\_\_\_\_\_\_\_\_\_\_. O uso do GeoGebra no ensino de quadriláteros notáveis: um estudo com alunos do 6º ano do ensino fundamental. **Revista do Instituto GeoGebra Internacional de São Paulo**, v. 6, p. 10-24, 2017a.

\_\_\_\_\_\_\_\_\_\_\_\_\_\_\_. O desenvolvimento do pensamento geométrico no estudo dos quadriláteros notáveis sob a ótica vanhieliana. **Educação Matemática em Foco** (UEPB), p. 1-31, 2017b.

COSTA, A. P.; LACERDA, G. H. Educação Matemática: o uso do software Geogebra como instrumento de ensino e aprendizagem da geometria plana. **Anais...** 3 Colóquio Brasileiro Educação na Sociedade Contemporânea, Campina Grande, 2012.

HOHENWARTER, J.; HOHENWARTER, M.; LAVICZA, Z. Introducing Dynamic Mathematics Software to Secondary School Teachers: The Case of GeoGebra. **Journal of Computers in Mathematics and Science Teaching**, n.2, pp. 135-146, 2008.

HOHENWARTER, J.; HOHENWARTER, M. **Ajuda GeoGebra:** manual oficial da versão 3.2. 2009. Disponível em: < http://static.geogebra.org/help/docupt\_PT.pdf> Acesso em: 27 ago 2015.